## Retour de stage anglais : utilisation de l'outil numérique pour construire le jeu des 5 différences.

- 1. Une image de départ > capture d'écran
- 2. Coller en tant qu'image dans Photofiltre
- 3. Sélectionner, recadrer (ne pas hésiter à utiliser le clic droit pour activer l'outil ou l'action voulue)
- 4. L'outil « doigt » permet de transformer l'image en « peinture fraîche » ; il est possible ainsi de « chasser » l'écriture vers les bords
- 5. L'outil tampon permet de dupliquer une zone de l'image en temps réel. Il faut choisir un point de départ et un point d'arrivée.
- 6. Un clic droit sur l'image permet de doubler la zone de travail
- 7. Un copier coller transformation symétrie permet un effet miroir
- 8. Avec l'outil tampon, il est ensuite possible de construire les différences.

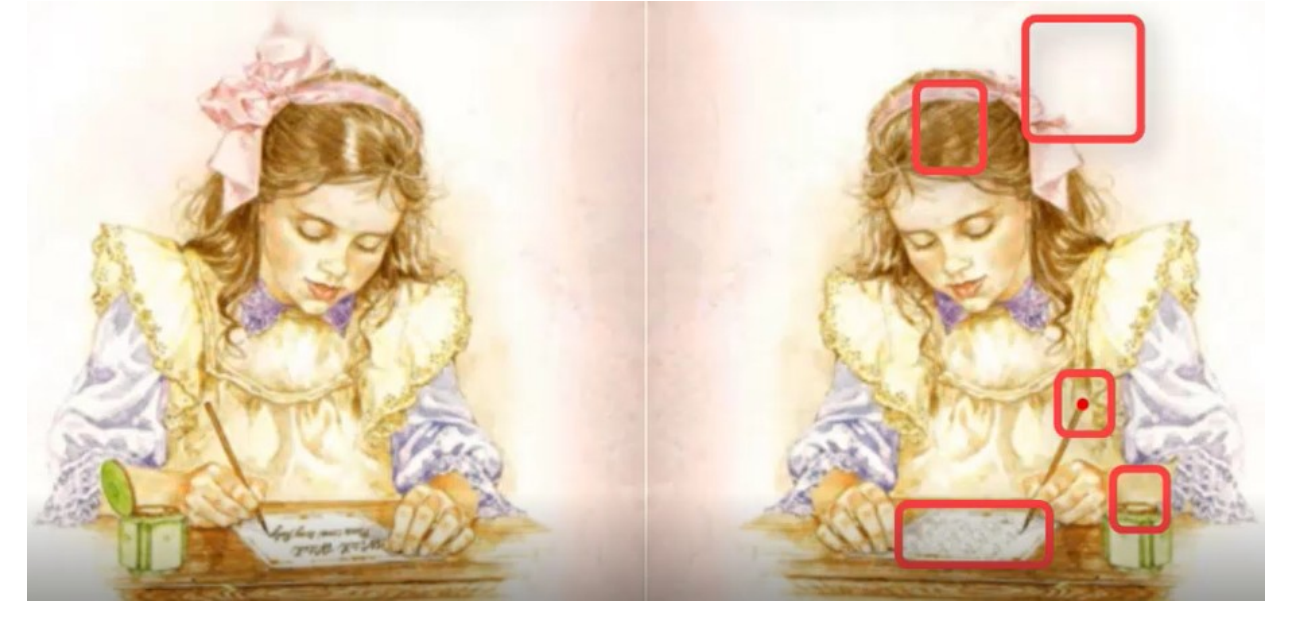

Les différences à trouver permettront d'utiliser un lexique et les structures choisis.

Par exemple :

- 1. On the right, the hair is different. (no parting)
- 2. On the right, the ribbon is different.
- 3. The pen on the right has a red tip.
- 4. On the right, there is nothing on the paper.
- 5. On the right, the ink bottle has no lid.